Ex-Proof driver model: Industrial driver model E-BM-TEB/LEB series 20 or higher E-BM-TEB/LEB /A series 20 or higher Industrial valve models: Ex-Proof valve models: Direct operated Direct operated

**DIN-RAIL DIGITAL DRIVER FOR DIRECTIONAL AND FLOW VALVES** 

DLHZA-T DLKZA-T DLHZO-T QVHZO-T QVKZOR-T DKZA-T DLKZOR-T DKZOR-T Pilot operated Pilot operated

DPZO-T DPZO-L LIQZP-L DP7A-T LIQZA-L DPZA-L

### **IDENTIFICATION**

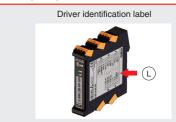

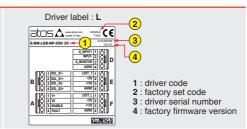

DHZA-T

QVHZA-T

QVKZA-T

### **INSTALLATION TOOLS**

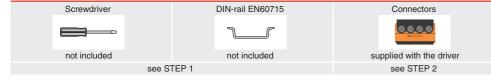

## PROGRAMMING TOOLS - not included

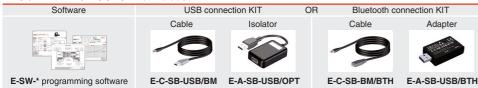

# PROGRAMMING SOFTWARE

The software is available in different versions according to the driver's options

E-SW-BASIC supports NP (USB) IL (IO-Link) PS (Serial) IR (Infrared) supports BC (CANopen) BP (PROFIBUS DEW (POWERLINK) EI (EtherNet/IP) E-SW-FIELDBUS BP (PROFIBUS DP) EH (EtherCAT) EP (PROFINET RT/IRT)

E-SW-\*/PQ supports drivers with SP, SF, SL alternated P/Q control

E-SW-FIELDBUS supports also drivers without fieldbus communication; E-SW-\*/PQ supports also drivers without P/Q control REMARK Atos software is designed for Windows based operative systems - Windows XP SP3 or later

# **DOWNLOAD AREA**

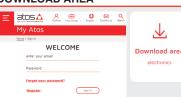

Perform the registration at www.atos.com/en-it/login by filling the form. In MyAtos area, perform login with personal username and password and then press the **Download area electronics** button

Free version of E-SW-BASIC can be downloaded and used by the "FREE Activation Code"

The software remains active for 10 days from the installation date and then it stops until the user inputs the Activation Code

# RELATED DOCUMENTATION - www atos com - section Catalog on-line

| HELATED DOCOMENTATION - www.atos.com - section Catalog on-line |                                                        |                    |  |                                |  |  |  |
|----------------------------------------------------------------|--------------------------------------------------------|--------------------|--|--------------------------------|--|--|--|
| FS900                                                          | Operating and maintenance information - tech. table    | STARTUP E-SW-BASIC |  | Software startup guide         |  |  |  |
| F***                                                           | Proportional valves with one or two LVDT - tech. table |                    |  | Bluetooth adpter startup guide |  |  |  |
| P005                                                           | Mounting surface - tech. table                         |                    |  | driver operating manual        |  |  |  |
| GS230                                                          | E-BM-TEB/LEB drivers - tech. table                     |                    |  |                                |  |  |  |
| GS500                                                          | Programming tools - tech. table                        |                    |  |                                |  |  |  |
| K800                                                           | Electric and electronic connectors - tech. table       |                    |  |                                |  |  |  |
|                                                                |                                                        |                    |  |                                |  |  |  |
|                                                                |                                                        |                    |  |                                |  |  |  |
|                                                                |                                                        |                    |  |                                |  |  |  |
|                                                                |                                                        |                    |  |                                |  |  |  |

The purpose of this quickstart guide is show a logical sequence of basic operations. This guide does not cover all details or variants of Atos valves. All operations described in this document should be performed only by qualified personnel. Operations and images could be subject to change without notice. For further information please refer to related documentation.

www.atos.com

# **CONTACT US**

### Atos spa - Italy - 21018 Sesto Calende

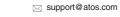

# PRODUCTS OVERVIEW

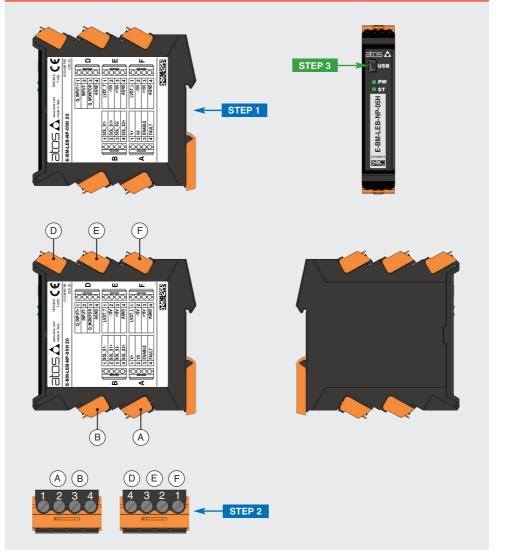

| INSTAL     | PROGRAMMING |          |
|------------|-------------|----------|
| STEP 1     | STEP 3      |          |
| MECHANICAL | ELECTRICAL  | SOFTWARE |

### STEP 1 MECHANICAL

### To lock the driver from the DIN rail:

place the attach located on the driver bottom on the DIN rail
 press the driver against the DIN rail until the locking slide

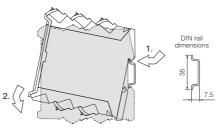

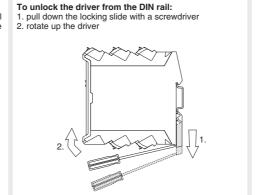

# To extract the connectors: 1. push lever

2. pull connector

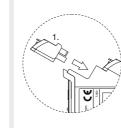

To insert the connectors:

1. push the connector in its slot

### To wire cables in the connectors: 1. insert the cable termination 2. turn screw with a screwdriver

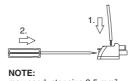

# max conductor size 2,5 mm<sup>2</sup> tightening torque 0,4 ÷ 0,6 Nm

NOTE: all connectors are supplied with a mechanical coding. This feature ensures a unique insertion of each connector in the own slot (e.g. connector A can not be inserted into connector slot of B,D,E,F)

### STEP 2 ELECTRICAL

### This section considers the different drivers executions, illustrating the multiple variants of the available electrical connections. The electrical connections have to be wired according to the selected driver code

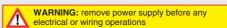

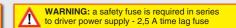

Recommended LiYCY shielded cables: 0,5 mm² max 50 m - for logic - 1,5 mm² max 50 m - for power supply and solenoids

|   |                          |         | Power supply                      |  |
|---|--------------------------|---------|-----------------------------------|--|
|   | 1                        | V+      | (power supply 24Vpc)              |  |
| Λ | 2                        | V0      | (power supply 0Vpc)               |  |
| ~ | 3                        | ENABLE  | (input 24Vpc)                     |  |
|   | 4                        | FAULT   | (output 24Vpc)                    |  |
|   | Enable and fault signals |         |                                   |  |
|   | 1                        | SOL_S1- | (negative current to solenoid S1) |  |
| D | 2                        | SOL_S1+ | (positive current to solenoid S1) |  |

SOL\_S2- (negative current to solenoid S2)

4 SOL S2+ (positive current to solenoid S2

|                                                        | Flessure transducer |            |                                                |  |
|--------------------------------------------------------|---------------------|------------|------------------------------------------------|--|
|                                                        | 1                   | Q_INPUT+   | (±10Vpc / 4 ÷ 20mA)                            |  |
| ח                                                      | 2                   | INPUT-     | (negative reference for INPUT+)                |  |
| ים                                                     | 3                   | Q_MONITOR  | (±10Vpc / 4 ÷ 20mA)                            |  |
|                                                        | 4                   | AGND       | (ground for monitor)                           |  |
| LVDT position transducer - direct valve or pilot valve |                     |            |                                                |  |
|                                                        | 1                   | LVDT T (di | rect or pilot valve - transducer input signal) |  |

(power supply -15Vpc)

|     |     | AGIND     | (ground for transducer power)                |
|-----|-----|-----------|----------------------------------------------|
|     |     |           |                                              |
|     | - 1 | LVDT posi | tion transducer - main stage valve           |
|     | 1   | LVDT_L    | (main stage valve - transducer input signal) |
| F   | 2   | -15V      | (power supply -15Vpc)                        |
| (1) | 3   | +15V      | (power supply +15Vpc)                        |
| (1) | 4   | AGND      | (ground for transducer power)                |

(1) F connector is available only for LEB

**REFERENCE INPUT - CURRENT** 

2 -15V

2 ±15V

### ELECTRICAL WIRING EXAMPLES FOR INDUSTRIAL VALVES - for Ex-Proof valves please refer to relevant tech. tables

### **REFERENCE INPUT - VOLTAGE**

| DIFFERENTIAL MOD  | E                   |                         |
|-------------------|---------------------|-------------------------|
| cabinet side      | D connector pin-out | driver internal circuit |
| ±10 Vpc           |                     |                         |
| Ref. <b>⊕ →</b> ∅ | D1                  | Ø_INPUT+ 50K            |
| Ref. ⊕→           | D2                  | Ø INPUT- 50K            |

| cabinet side      | D connector pin-out | driver internal circuit |
|-------------------|---------------------|-------------------------|
| 4÷20 mA           |                     | Rsh = 500 oh            |
| Ref. <b>⊕ →</b> ∅ | D1                  | Q_INPUT+ 50K            |
| Ref. ⊝→           | D2                  | Ø INPUT- 1 50K          |

| cabinet side | D connector pin-out | driver internal circuit |
|--------------|---------------------|-------------------------|
| ±10 Vpc      |                     |                         |
| Ref. O       | Ø D1                | Q_INPUT+ 50K            |
|              | Ø D2                | NPUT- 50K               |
| ⊥ (0 V) ○    | Ø D4                | Ø_AGND                  |

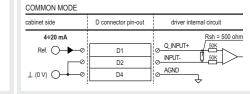

# **MONITOR OUTPUT - VOLTAGE**

| MONITOR OUTPUT       | MONITOR OUTPUT      |                         |  |  |  |
|----------------------|---------------------|-------------------------|--|--|--|
| cabinet side         | D connector pin-out | driver internal circuit |  |  |  |
| ±10 Vpc              |                     |                         |  |  |  |
| Mon. ○ <del></del> ◆ | D3                  | @ Q_MONITOR             |  |  |  |
| T (0 ∧) ○            | D4                  | ø_AGND                  |  |  |  |
|                      |                     | ~                       |  |  |  |

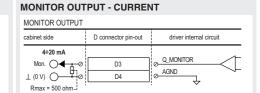

## SOLENOIDS

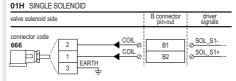

| valve solenoids side           | B connector pin-out | driver<br>signals                        |
|--------------------------------|---------------------|------------------------------------------|
| connector code 666             | B2<br>B3            | SOL_S1-<br>SOL_S1+<br>SOL_S2-<br>SOL_S2+ |
| connector code 666 2 1 EARTH 3 | P.  B4              |                                          |

| connector code 666 2 1 EARTH 3                                                   |
|----------------------------------------------------------------------------------|
| LVDT transducer                                                                  |
| Plug in the connector (1) to the solenoid located at side of the LVDT transducer |

Plug in the connector (2) to the solenoid located at opposite side of the LVDT transducer

WARNING: for double solenoid valve pay atten tion to do not invert the connectors (1) and (2). they are not inserted as shown in the example the valve will not work properly and could cause eventual damages to the system.

# LVDT TRANSDUCERS

| DIRECT OPERATED VALVES AND PILOT VALVES |                        |                                                                |  |  |
|-----------------------------------------|------------------------|----------------------------------------------------------------|--|--|
| 4-ETH transducer side                   | E connector<br>pin-out | driver<br>signals                                              |  |  |
| 345 TR VT- 3 GND                        | E1<br>E2<br>E3<br>E4   | <u>LVDT_T</u> <u>0</u> -15V <u>0</u> +15V <u>AGND</u> <u>0</u> |  |  |

# MAIN STAGE OF PILOT OPERATED VALVES WITH 2 TRANSDUCERS (EXCEPT LIQZP-125)

| E-THT-8/M12 and E-THT-15 transducers side | F connector<br>pin-out | driver<br>signals                                              |
|-------------------------------------------|------------------------|----------------------------------------------------------------|
| connector code ZBE-08                     | F1<br>F2<br>F3<br>F4   | <u>UVDT_L</u> <u>0</u> -15V <u>0</u> +15V <u>AGND</u> <u>0</u> |

# F connector is available only for LFR

| MAIN STAGE OF LIQZP-125                        |                        |                                                                |
|------------------------------------------------|------------------------|----------------------------------------------------------------|
| E-THT-50-MTS transducer side                   | F connector<br>pin-out | driver<br>signals                                              |
| onnector code<br>STC09131-6-PG9    TR   VI   O | F1<br>F2<br>F3<br>F4   | <u>LVDT_L</u><br><u>0</u> -15V<br><u>0</u> +15V<br><u>AGND</u> |

### F connector is available only for LEB

# MAIN STAGE OF PILOT OPERATED VALVES WITH 1 TRANSDUCER

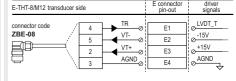

### ELECTRICAL CONNECTIONS QUICK REPLACEMENT OF SERIES 20 OR HIGHER VS SERIES 10

### POWER SUPPLY, ENABLE, FAULT

| E-BM-TEB/LEB s20    |    |          | E-BM-TEB/LEB s10 |                   |                   |
|---------------------|----|----------|------------------|-------------------|-------------------|
| A connector pin-out |    |          | А                | connector pin-out |                   |
| V+                  | A1 | -        |                  | A1                | V+                |
| V0                  | A2 | <b> </b> |                  | A2                | V0                |
| ENABLE              | A3 | -        |                  | С                 | connector pin-out |
| FAULT               | A4 | -        | $\vdash$         | C2                | ENABLE            |
|                     |    |          |                  | C4                | FAULT             |

# COILS

| E-BM-TEB/LEB s20    |                | E-BM-TEB/LEB s10   |          |                        |
|---------------------|----------------|--------------------|----------|------------------------|
| B connector pin-out |                | F connector pin-ou |          |                        |
| B1                  | -              |                    | F1       | SOL_S1-                |
| B2                  | -              |                    | F2       | SOL_S1+                |
| В3                  | -              |                    | F3       | SOL_S2-                |
| B4                  | -              |                    | F4       | SOL_S2+                |
|                     | B1<br>B2<br>B3 | B1 B2 B3           | B1 B2 B3 | ut F B1 F1 B2 F2 B3 F3 |

### I VDT TRANSDUCER

MAIN STAGE OF PILOT OPERATED VALVES WITH 1 TRANSDUCER

| E-BM-TEB-* <b>HP</b> s20 |    | E-BM-TEB-* <b>HP</b> s10 |  |    |        |
|--------------------------|----|--------------------------|--|----|--------|
| E connector pin-out      |    | D connector pin-o        |  |    |        |
| LVDT_T                   | E1 | 4                        |  | D1 | LVDT_L |
| -15V                     | E2 | -                        |  | D2 | -15V   |
| +15V                     | E3 | -                        |  | D3 | +15V   |
| AGND                     | E4 | -                        |  | D4 | AGND   |
|                          |    |                          |  |    |        |

### FLOW REFERENCE, FLOW MONITOR, AGND

|                   |    | _,         |                  |    | -,                |  |  |
|-------------------|----|------------|------------------|----|-------------------|--|--|
| E-BM-TEB/LEB s20  |    |            | E-BM-TEB/LEB s10 |    |                   |  |  |
| D connector pin-o | ut |            |                  | В  | connector pin-out |  |  |
| Q_INPUT+          | D1 | <b> </b> ← |                  | B1 | Q_INPUT+          |  |  |
| INPUT-            | D2 | -          |                  | B2 | INPUT-            |  |  |
| Q_MONITOR         | D3 | <b> </b> ← |                  | B3 | AGND              |  |  |
| AGND              | D4 | <b> </b> ← | +                | С  | connector pin-out |  |  |
|                   |    |            |                  | C1 | Q_MONITOR         |  |  |

### LVDT TRANSDUCER

DIRECT VALVES AND PILOT STAGE OF PILOTED VALVES WITH 2 TRANSDUCERS

| E-BM-TEB/LEB-*H s20 |    |            | E-BM-TEB/LEB-*H s10 |    |        |
|---------------------|----|------------|---------------------|----|--------|
| E connector pin-out |    |            | E connector pin-out |    |        |
| LVDT_T              | E1 | <b> </b> ← |                     | E1 | LVDT_T |
| -15V                | E2 | -          |                     | E2 | -15V   |
| +15V                | E3 | -          |                     | E3 | +15V   |
| AGND                | E4 | -          |                     | E4 | AGND   |

### I VDT TRANSDUCER

MAIN STAGE OF PILOT OPERATED VALVES WITH 2 TRANSDUCERS

| E-BM-LEB-*H s20     |    |            | E                  | E-BM | -LEB-* <b>H</b> s10 |
|---------------------|----|------------|--------------------|------|---------------------|
| F connector pin-out |    |            | D connector pin-ou |      |                     |
| LVDT_L              | F1 | -          | !                  | D1   | LVDT_L              |
| -15V                | F2 | -          |                    | D2   | -15V                |
| +15V                | F3 | <b> </b> ← |                    | D3   | +15V                |
| AGND                | F4 | ┫          |                    | D4   | AGND                |

NOTE: R\_ENABLE (pin C3) and EARTH (pin B4) of E-BM-TEB/LEB series 10 are not supported by series 20

# STEP 3 SOFTWARE

REMARK off-board drivers are factory preset with default parameters and ready to use after piping and electrical connections. Play with parameters is optional, not mandatory!

|            | PC      |
|------------|---------|
| 3.1        | 3.4     |
| CONNECTION | BACK UP |

### 3.1 CONNECTION

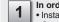

In order to access valve parameterization: • Install E-SW software on PC

• Complete the electrical installation and power on the driver with 24Vpc

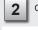

Connect driver to the PC as shown below

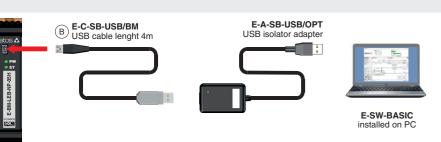

WARNING: drivers USB port is not isolated!

WARNING: drivers USB port is not isolated:
The use of USB isolator adapter is highly recommended for PC protection (see GS500)

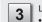

Launch the software using E-SW icon:

 software does NOT detect valid connection communication is not established, please follow wizard procedure 4

· software detects valid connection

communication automatically established - valve is **ON-LINE** see **5** 

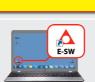

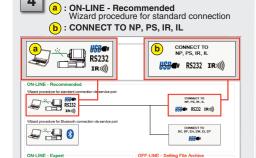

Press buttons according the below sequence:

**₽** NOTE: Bluetooth adapter available! For more info please refer to STARTUP BLUETOOTH guide

# Communication established, valve is ON-LINE and it 5 | Communication established | is possible change parameters

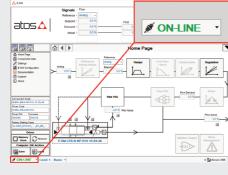

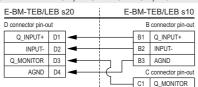

| E-BM-TEB/LEB-*H s20 |    |   | E-BM | -TEB              | /LEB-* <b>H</b> s10 |
|---------------------|----|---|------|-------------------|---------------------|
| connector pin-out   |    |   | Е    | connector pin-out |                     |
| LVDT_T              | E1 | - |      | E1                | LVDT_T              |
| -15V                | E2 | - |      | E2                | -15V                |
| +15V                | E3 | - |      | E3                | +15V                |
| AGND                | E4 | - |      | E4                | AGND                |

| E-BM-LEB-*H s20     |    |            | E | E-BM | -LEB-* <b>H</b> s10 |
|---------------------|----|------------|---|------|---------------------|
| F connector pin-out |    |            |   | D    | connector pin-out   |
| LVDT_L              | F1 | <b> </b> ← |   | D1   | LVDT_L              |
| -15V                | F2 | <b> </b> ← |   | D2   | -15V                |
| +15V                | F3 | <b> </b> ← |   | D3   | +15V                |
| AGND                | F4 | <b> </b> ← |   | D4   | AGND                |

# BIAS AND SCALE - 2 POSITION VALVES, FLOW CONTROL VALVES and CARTRIDGES 2 WAY

BiasP positive bias

ScaleP positive scale

BiasN negative bias

Threshold = 2%

Bias setting: supply input signal just over the Threshold value; increase the Bias until the actuator is start moving, then lightly reduce the Bias just to stop the actuator

(±200mV or ±0,16mA for /I option)

Double solenoid directional

control valve, 3 positions

with positive overlapping

BiasP

Single or double solenoid directional

control valve, 3 positions with zero overlapping

and cartridges 3 way

ScaleN

ScaleP positive scale

ScaleN negative scale

Spool position [%]

Scalel

Reference [%]

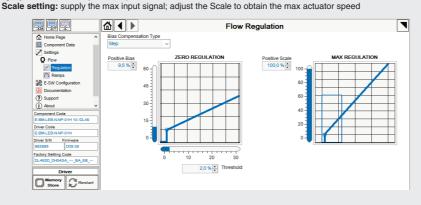

# **BIAS AND SCALE - 3 POSITION VALVES**

3.2 CONFIGURATION

Single solenoid directional

control valve, 2 positions with positive

overlapping, flow control valve

and cartridges 2 way

BiasP positive bias

Threshold = 2%

(200mV or 0.32mA for /I option)

Follow the same indications reported for 2 position valves for both valve's solenoids

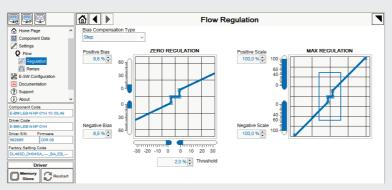

# OFFSET AND SCALE - 3 POSITION VALVES, ZERO OVERLAP and CARTRIDGES 3 WAY

Offset setting: supply the input signal equal to 0%; adjust the Offset until the actuator is stopped Scale setting: supply the max input signal (positive/negative); adjust the Scale to obtain the max actuator speed in both directions

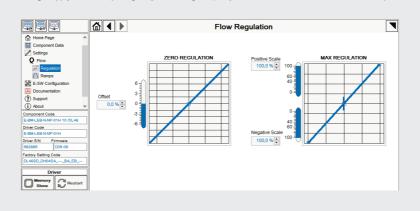

### WIZARD REFERENCE - E-SW level 2 functionality

Reference input signal is factory preset according to selected valve code, defaults are ±10 Vpc for standard and 4 ÷ 20 mA for /I option. Input signal can be reconfigured via software selecting between voltage and current, browsing to Reference Analog Range page:

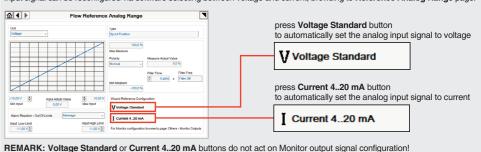

For Monitor output signal configuration browse to page Others - Monitor Outputs

# 3.3 STORE

Parameters modifications will be stored into driver permanent memory:

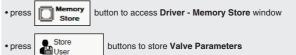

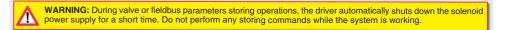

### 3.4 BACK UP

Parameter modifications will be saved into PC memory:

button to access Computer SW Archive - Setting Files page, Setting File Name pop-up appears

• input a valid name into **Description** field and press **Ok** button

# **TROUBLESHOOTING**

# Valve vibration or noise

• presence of air in the solenoid; perform air bleeding procedure - see tech. table of the connected valve

# The valve does not follow the reference signal

- driver is powered off, verify presence of 24 Vdc power supply
- driver is disabled, verify presence of 24 Vdc on enable pin
- flow/pressure values exceeding the valve's performance limits, verify that hydraulic operating conditions are incompliance
- spool sticking, contact Atos service center
- missing piloting pressure, verify that hydraulic pressure in X (for DPZO/E and LIQZP) or P line (DPZO) is compliant with the required value
- wrong pilot/drain configuration check if the pilot/drain configuration of the valve corresponds to the effective system layout (only DPZO)

### Software parameters modifications are lost when valve is switched off • parameter store operation was not performed, check store procedure – see STEP 3, section 3.3

Software parameters modifications have no effect on the valve

• valve is OFF LINE, check connection procedure – see STEP 3, section 3.1

### After the modifications of software parameters the valve does not work properly restore valve factory parameters using 'Restore Factory' button, located in 'Driver - Memory Store' window:

- during restore, the current to the solenoid(s) will be temporarily switched to off!
- factory parameters will be applied at next driver restart or after power off-on sequence! perform the bias and scale configurations again!